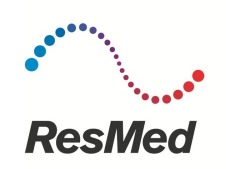

# **ApneaLink™ Air**

# Uživatelská příručka

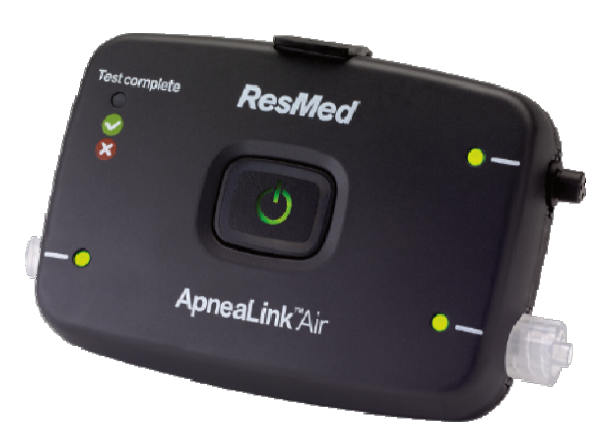

#### **Doporučené použití**

ApneaLink Air je zařízení určené pro vyšetření poruch dýchání ve spánku. Provádí záznam a analýzu hodnot průtoku vzduchu, hrudního dechového úsilí, tepové frekvence, SpO2 a epizod chrápání. V instalované verzi programu 10.1 a vyšší detekuje Cheyne-Stokesovo dýchání. Je navrženo pro primární screening za účelem rozhodnutí o nutnosti další diagnostiky limitovaným polygrafem nebo polysomnografem.

# **Důležité upozornění**

Τ.

- Zařízení ApneaLink Air včetně dodaného příslušenství musí být použito výhradně k popsanému specifickému účelu.
- Nosní kanylu a fixační popruh aplikujte podle přiložené ilustrace, aby nedošlo k nebezpečí zaškrcení.
- Udržujte zařízení a všechny součásti z dosahu dětí.
- Dechový senzor zařízení ApneaLink Air je velmi citlivý. Do ústí dechového senzoru není možné foukat přímo bez použití kompatibilní nosní kanyly a ústí musí být vždy uzavřeno ochranným uzávěrem v případě, že se zařízení nepoužívá. Součástí příslušenství je sada ochranných uzávěrů, nepoužívejte jiný typ uzávěru.
- Doporučujeme použít noční oděv s dlouhými rukávy pro vyšší ochranu kabelu k SpO2 senzoru a zamezení nepříjemného kontaktu s fixačním popruhem.
- Používejte pouze předepsaný typ nosních kanyl v originálním neporušeném obalu.
- Nosní kanyla je určena k jednorázovému použití ve shodě s doporučením uvedeným na obalu. Po použití kanylu vždy zlikvidujte.
- Údržba a čištění jednotky musí prováděno výhradně proškolenou obsluhou.
- Před použitím se ujistěte, že do zařízení nepronikly žádné tekutiny
- Nepoužívejte vadné nebo poškozené zařízení.

# **Kontraindikace**

Žádné kontraindikace nejsou známy.

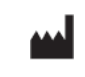

**ResMed Germany Inc** (Manufacturer) Fraunhoferstr. 16 82152 Martinsried Germany **ResMed Ltd** (Manufacturer for Canada) 1 Elizabeth Macarthur Drive Bella Vista NSW 2153 Australia **ResMed Corp** (US Designated Agent) 9001 Spectrum Center Boulevard San Diego, CA 92123 USA **ResMed Offices** Australia, Austria, Belgium, Brazil, China, Finland, France, Germany, Greece, Hong Kong, India, Ireland, Italy, Japan, Malaysia, Mexico, Netherlands, New Zealand, Norway, Portugal, Singapore, South Africa, Spain, Sweden, Switzerland, UK, USA<br>(see www.resmed.com for contact details).

Patents pending.

ApneaLink is a trademark of MAP Medizin-Technologie GmbH and registered in U.S. Patent and Trademark Office. Adobe, the Adobe logo, and Acrobat Reader are registered trademarks or trademarks of Adobe System Incorporated in the U.S.A. or in other<br>countries. Pentium is a trademark of Intel Corporation. Windows, Windows 98, Windows Word, Microsoft Excel, Microsoft Outlook and Microsoft Outlook Express are either registered trademarks or trademarks of Microsoft Corporation in the<br>U.S.A. or in other countries. Xpod is a registered trademark of Nonin Me trademark of Metrex Research Corporation.

unimedis, s.r.o. Točitá 411/42 140 00 Praha 4

# **Popis systému**

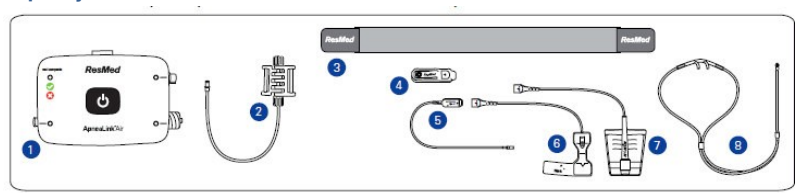

- 1. Pacientská jednotka ApneaLink Air
- 2. Senzor hrudního dechového úsilí
- 3. Fixační pás
- 4. Spona pro zapojení pulzního oxymetru
- 5. XPOD pulzní oxymetr
- 6. SpO2 Senzor (jednorázový)
- 7. SpO2 Senzor (SeftSenzor)
- 8. Nosní kanyla (jednorázová)

Před použitím záznamového zařízení na pacienta nastavte data pacienta v programu "ApneaLink nebo AirView"(v případě potřeby můžete použít anonymní data). Během nahrávání, jednotka monitoruje dechovou činnost pacienta měřením tlaku v nosní kanyle. Saturace krve kyslíkem a tepové frekvence jsou měřeny pomocí prstového pulzního oxymetru. Hrudní respirační úsilí je měřeno dýchacím senzorem na principu pneumatického měření.

Po poučení si pacienti připevňují jednotku, nasazují kanylu i senzory a následně spouští a ukončují vlastní vyšetření sami.

#### **Popis jednotky**

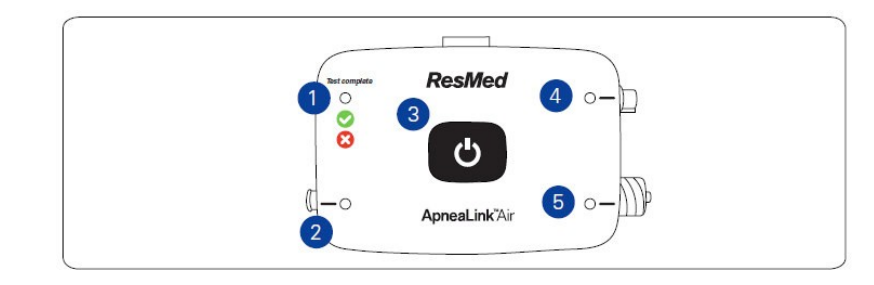

- 1. Indikační LED
- 2. Konektor dechového čidla (kanyly)
- 3. Tlačítko Start/Stop
- 4. Konektor SpO2
- 5. Konektor hrudního dechového senzoru

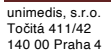

Stránka 3

# **Vložení baterií**

Místo na baterie se nachází na zadní straně jednotky.

Vložte dvě baterie (Micro/AAA/LR03/1.5 V/min. 1000 mAh) nebo nabité akumulátory (Micro/AAA/HR03/1.2 V/min. 1000 mAh) do bateriového prostoru v souladu s pokyny uvnitř rekordéru.

Poznámka: Plně nabité baterie vydrží přibližně 10 hodin, pokud se provádí měření přes dvě noci, *doporučuje se v*ý*měna baterií po prvním dnu měření.*

# **Fixace jednotky**

Připevněte zařízení ApneaLink Air na pacienta pomocí dodaného fixačního pásu ideálně do oblasti konce hrudní kosti. Jeden konec pásu protáhněte držáky (oky) po stranách přístroje a upevněte pomocí suchých zipů do senzoru hrudního dechového úsilí. Druhý konec protáhněte a upevněte do držáku (oka) na senzoru hrudního dechového úsilí.

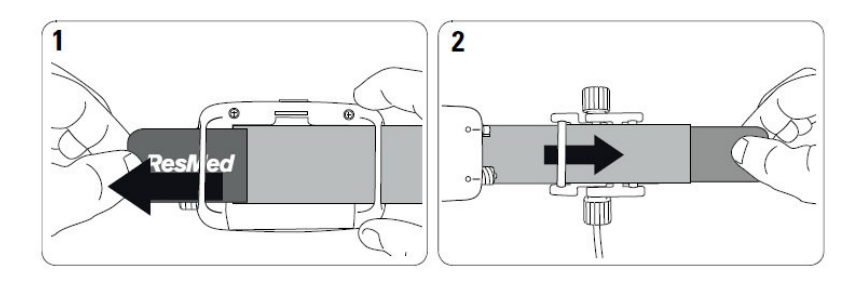

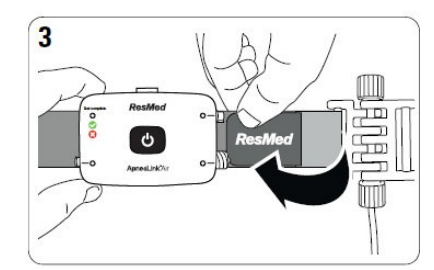

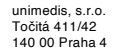

# **Připojení dechového čidla (kanyly) a senzoru hrudního dechového úsilí**

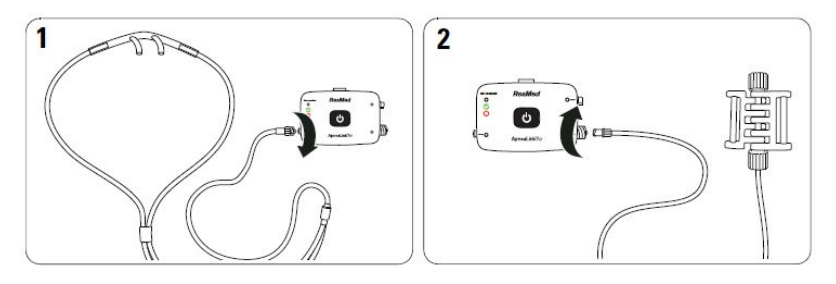

Konce dechového čidla (kanyly) a senzor hrudního dechového úsilí zapojte do konektorů na iednotce.

#### **Připojení oxymetru**

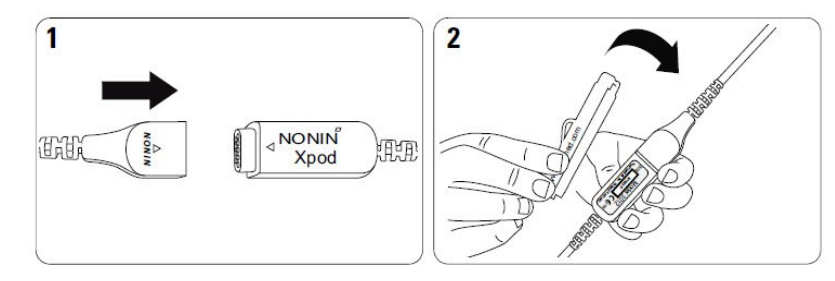

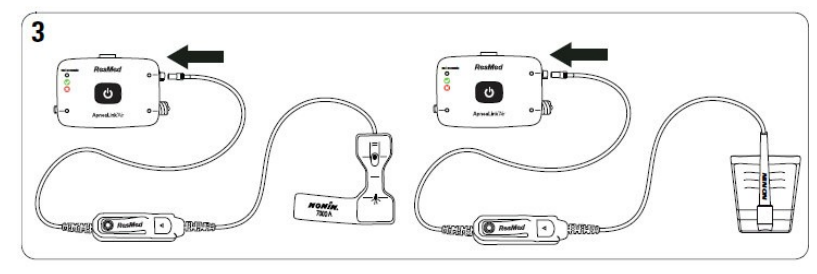

Propojte konektor pulsního senzoru s příslušenstvím XPOD a druhý (kulatý) konektor SpO2 senzoru XPOD připojte do zařízení ApneaLink Air. Celý XPOD konektor s připojeným prstovým senzorem vložte do klipu, který je součástí příslušenství a pro lepší komfort pacienta zasuňte za fixační pás.

# unimedis, s.r.o. Točitá 411/42 140 00 Praha 4

Stránka 5

# **Fixace dechového čidla (kanyly)**

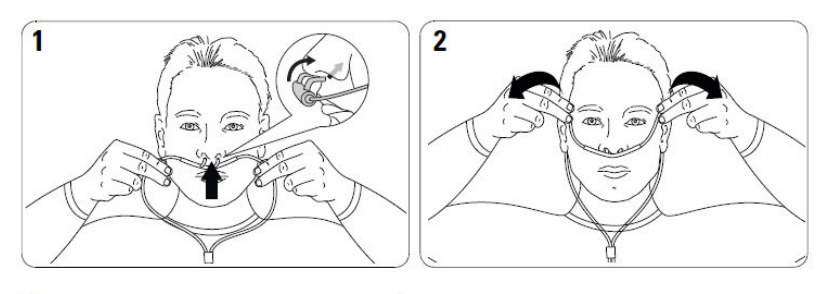

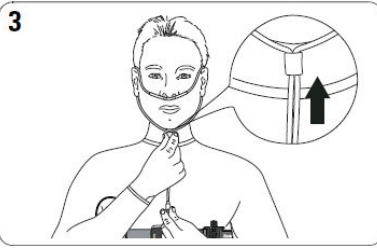

Umístěte nosní kanylu dvěma otevřenými konci vodorovně proti nosním otvorům. Ujistěte se, zda se konce kanyly manipulací nestočily a nesměřují vzhůru. Obě smyčky kanyly umístěte za boltce uší a následně zpět dopředu pod bradu. Stáhněte přebývající konce smyčky tak, aby kanyla byla komfortně, ale bezpečně fixována. Lepšího efektu dosáhnete přelepením kanyly lepící páskou v oblasti lícních kostí.

#### **Fixace prstového oxymetru**

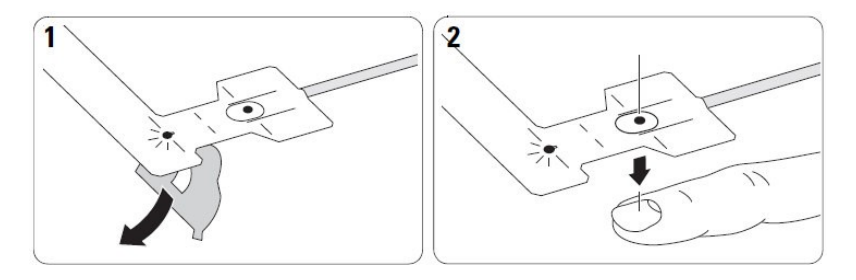

unimedis, s.r.o. Točitá 411/42 140 00 Praha 4

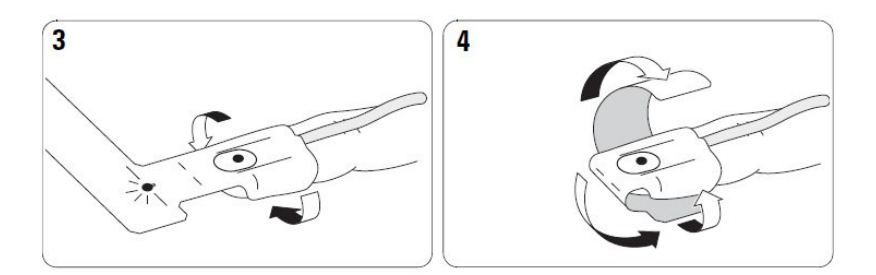

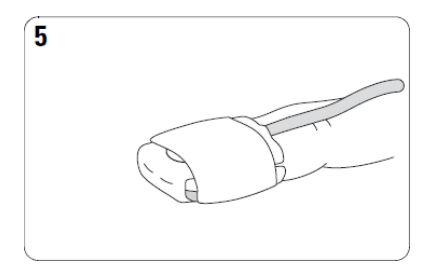

Připojte prstový senzor na prostředníček či prsteníček nedominantní končetiny. Použijte jednorázový samolepící FlexSenzor nebo vícerázový SoftSenzor. Symbol distálního konce prstu se musí vždy nacházet nad nehtovým lůžkem.

#### **Zahájení a ukončení nahrávání pacientem**

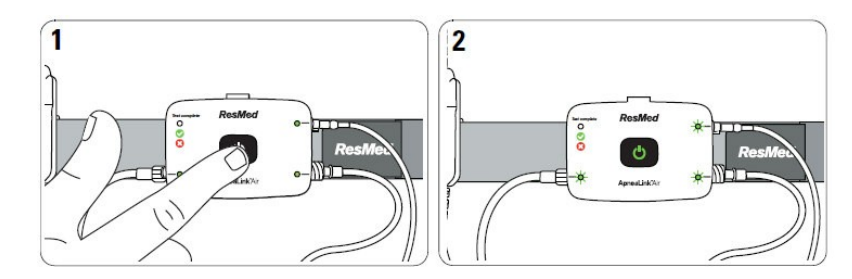

Odstartujte záznam před ulehnutím do postele dlouhým (cca 3sec) stisknutím tlačítka START/STOP. Zařízení se podařilo odstartovat v případě, že se indikační LED diody rozsvítily. Při správném připojení svití vždy u daného konektoru LED dioda zeleně. V případě, že záznam pokračuje bez potíží, indikační LED po přibližně 10 minutách monitorace pohasne. V případě, že se kdykoliv během monitorace rozsvítí LED červeně, upravte konektor nebo senzor.

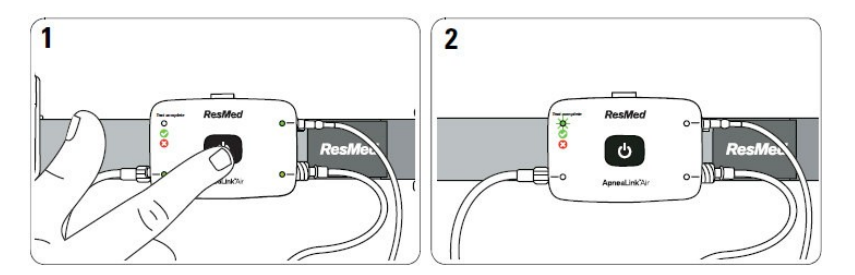

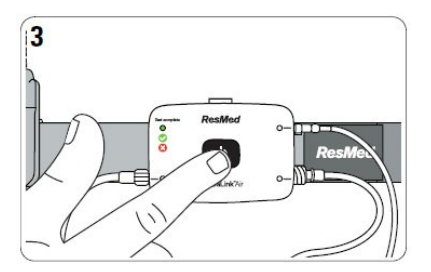

Pro ukončení záznamu stiskněte dlouze tlačítko START/STOP (cca 3sec). Zelená indikační LED dioda se rozsvítí v případě, že je záznam kompletní. Záznamník vypněte opětovným dlouhým stiskem tlačítka START/STOP(cca 3sec).

Odpojte senzory od zařízení ApneaLink Air. Opatrně uzavřete dechový senzor ochranným uzávěrem a použitou nosní kanylu zlikvidujte ve smyslu souvisejících nařízení Vaší organizace.

### **Připojení jednotky k počítači**

Před stažením dat z jednotky do programu ApneaLink nebo AirView , musíte nejprve připojit jednotku k počítači.

Zasuňte malou zástrčku USB kabelu do USB konektoru na jednotce a druhý konec USB kabelu do USB portu v počítači.

Pokud byla jednotka správně připojena k počítači, můžete ji nyní ovládat pomocí programu "ApneaLink Air", tlačítky "Prepare ApneaLink"a "Download ApneaLink".

#### *Poznámka:*

*Nepřipojujte jednotku ApneaLink Air* přes USB *rozbočova<sup>č</sup>. K po<sup>č</sup>ítači lze připojit v*ž*dy jen jednu jednotku*. *Program ApneaLink mů*ž*e b*ý*t pou*ž*it pro více jednotek, je třeba, aby měla ka*ž*dá z jednotek nainstalovan*ý *ovladač. Jednotky ApneaLink jsou kompatibilní s USB 1.0, 1.1, 2., 3.0.*

Stránka 7

unimedis, s.r.o. Točitá 411/42 140 00 Praha 4

## **Údržba přístroje ApneaLink Air**

- Nepoužívejte prostředky obsahující abrasiva, alkohol, chlór, aceton a podobná rozpouštědla k očistě přístroje ApneaLink Air
- Neponořte zařízení ani žádnou ze součástí dodaného příslušenství do kapaliny a po každé údržbě se přesvědčte, že tekutina nepronikla do pacientské jednotky.
- Nepokoušejte se sterilizovat či dezinfikovat pacientskou jednotku či příslušenství XPOD, hrozí poškození na elektronice jednotky, které nemusí být patrné z vnějšku.

#### **Postup při údržbě**

- Vypněte přístroj ApneaLink Air<br>• Vyiměte použitou nosní kanylu
- Vyjměte použitou nosní kanylu
- Uzavřete dechový senzor ochranným uzávěrem
- Odpojte konektor senzoru hrudního dechového úsilí
- Uzavřete konektor senzoru hrudního dechového úsilí ochranným uzávěrem<br>• Odpoite pulzní oxymetr XPOD.
- Odpojte pulzní oxymetr XPOD.
- Odpojte prstový senzor od pulzního oxymetru.
- Uzavřete ochranným silikonovým krytem USB konektor.
- Vyčistěte pacientskou jednotku, pulzní oxymetr, kabel pulzního oxymetru, prstový senzor a klip měkkým vlhkým hadříkem pomocí jemného mýdlového roztoku.
- Nechte všechny očištěné součásti dokonale oschnout mimo přímé sluneční světlo.
- V případě poškození jednotky kontaktujte servisní pracoviště:

unimedis, s.r.o. Točitá 411/42 140 00 Praha 4 tel/fax: 244 471 299 [www.unimedis.c](http://www.unimedis.cz/)z

#### **Obsah**

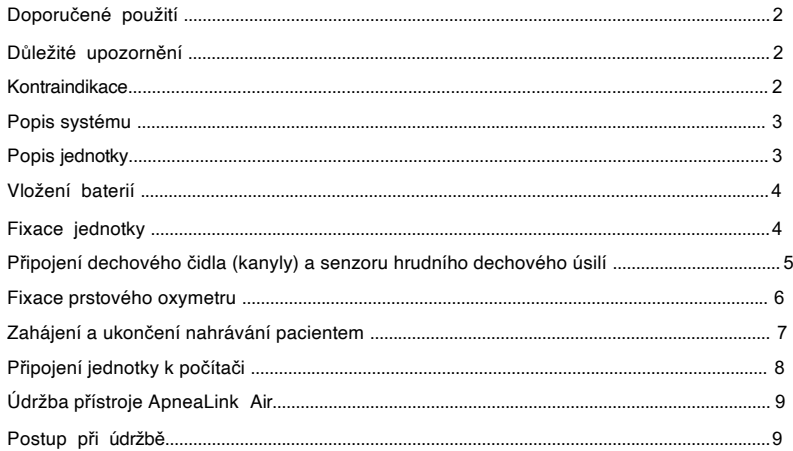